# **Ufw : un pare-feu**

Pour un Raspberry Pi, voir [Ufw sur Raspberry Pi : Installer un pare-feu](http://nfrappe.fr/doc/doku.php?id=logiciel:internet:ufw:raspi:start)

## **Pré-requis**

## **Installation**

**sur un Raspberry Pi**, installez par :

```
pi@framboise:~ $ sudo apt install ufw
```
## **Configuration**

1. Autorisez l'accès à http/https pour tout le monde :

...@...:~\$ sudo ufw allow http ...@...:~\$ sudo ufw allow https

2. Autorisez l'accès SSH :

...@...:~\$ sudo ufw allow ssh

3. Activez le pare-feu :

...@...:~\$ sudo ufw enable

Vérifiez que tout est ok avant de continuer :

```
...@...:~$ sudo ufw status
Status: active
To and the Contract of Action Report From
-- ------ ----
80 ALLOW Anywhere
443 ALLOW Anywhere
22/tcp ALLOW Anywhere
```
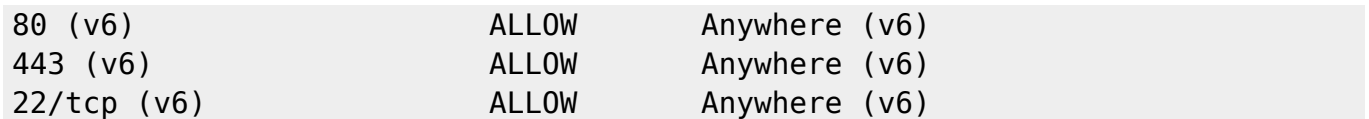

#### **Utilisation**

### **Désinstallation**

#### **Voir aussi**

**(fr)** [http://Article](#page--1-0)

Basé sur « [Article](#page--1-0) » par Auteur.

From: <http://nfrappe.fr/doc/> - **Documentation du Dr Nicolas Frappé**

Permanent link: **<http://nfrappe.fr/doc/doku.php?id=logiciel:internet:ufw:start>**

Last update: **2022/11/08 19:28**

 $\pmb{\times}$